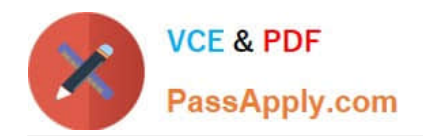

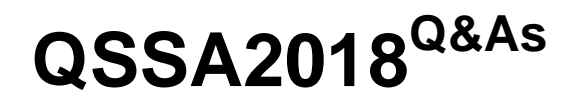

Qlik Sense System Administrator Certification Exam

# **Pass QlikView QSSA2018 Exam with 100% Guarantee**

Free Download Real Questions & Answers **PDF** and **VCE** file from:

**https://www.passapply.com/qssa2018.html**

100% Passing Guarantee 100% Money Back Assurance

Following Questions and Answers are all new published by QlikView Official Exam Center

**C** Instant Download After Purchase

- **83 100% Money Back Guarantee**
- 365 Days Free Update
- 800,000+ Satisfied Customers

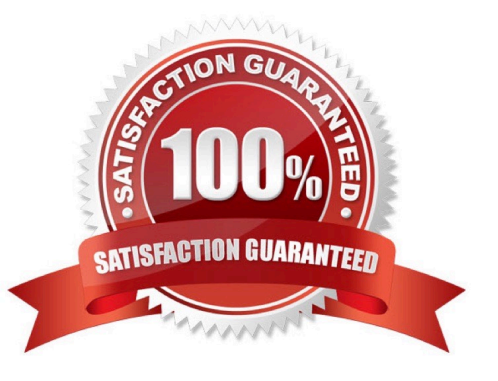

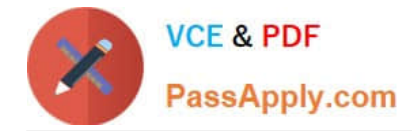

# **QUESTION 1**

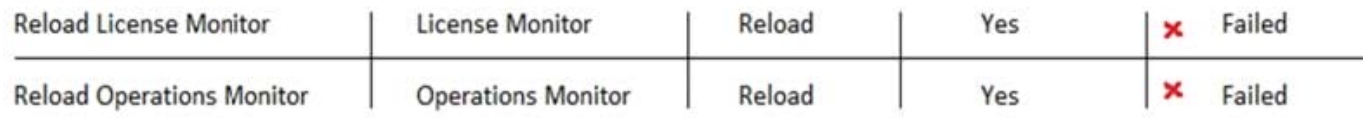

Refer to the exhibit.

Qlik Sense Enterprise is deployed in a multi-node environment. The environment is separated into a central, a scheduler, and a consumer node. A system administrator routinely performs updates and validates that the system accepts the updates correctly. The system administrator notices that reloads of the License Monitor and Operations Monitor fail with this error message:

QVX\_UNEXPECTED\_END\_OF\_DATA: Failed to connect to server

What should the system administrator do to resolve this issue?

A. 1. Open the QMC and go to Data connections

2.

Modify all qrs\_data connections and change the security for DataConnection\_ \* to Read access

3.

Change the owner on all qrs\_data connections from INTERNAL\sa\_repository to the Qlik Sense service account

4.

Reboot the server

5.

Open the QMC and reload the monitoring apps

B. 1. Open the QMC and go to Data connections

2.

Delete the qrs\_data connections

3.

Perform a Qlik Sense Enterprise repair installation

4.

Reboot the server

5.

Open the QMC and reload the monitoring apps

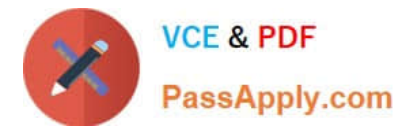

C. 1. Open the QMC and go to Data connections

```
2.
```
Delete the qrs\_data connections

3.

Manually import the latest License Monitor and Operations Monitor

4.

Remove the old License Monitor and Operations Monitor

5.

Open the QMC and reload the monitoring apps

D. 1. Open the QMC and go to Data connections

```
2.
```
Delete the qrs\_data connections, and recreate them manually

3.

Manually import the latest License Monitor and Operations Monitor

4.

Change the owner on all qrs\_data connections from INTERNAL\sa\_repository to the Qlik Sense service account

5.

Open the QMC and reload the monitoring apps

Correct Answer: A

Reference: https://support.qlik.com/articles/000033150

## **QUESTION 2**

A system administrator needs to troubleshoot an issue reported with Qlik Sense. The administrator confirms the following: NO hardware issues exist NO other processes are affecting Qlik Sense NO other systems report any issues The network team reports optimal performance

The system administrator decides to check the task execution details and token allocations.

Which two tools should the system administrator use? (Choose two.)

- A. Log Monitor
- B. Sessions Monitor
- C. Operations Monitor

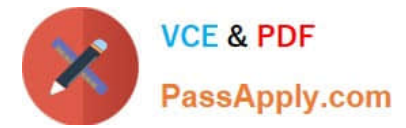

- D. Reloads Monitor
- E. License Monitor

Correct Answer: DE

## **QUESTION 3**

A system administrator creates a new content library to give the developers access to images. The system administrator tests the new library in the Qlik Management Console (QMC) by adding an image into a text and image object in an app on the hub. The developers are unable to see the new content library, but can see the default library.

What should the administrator do to make sure the developers have access to the new content library?

- A. Build a security rule to give access to the new content library
- B. Have the users create their own individual content libraries in the QMC
- C. Have the users upload their own images to the app in the hub
- D. Store all required images in the default content library

Correct Answer: A

Reference: https://community.qlik.com/t5/Qlik-Sense-App-Development/Content-libraries-access/mp/756011

#### **QUESTION 4**

A user needs to upgrade a published app in the Finance stream. After the changes have been made, the app needs to be moved to the Accounting stream. The user has access to a laptop running Windows 7 (32-bit). The owner of all published apps in the sa\_repository user.

Which steps should a system administrator take to efficiently complete this task?

A. 1. Change the app owner to the user to make changes

2.

Add the Accounting tag to the app

3.

Move the app to the Accounting stream

- B. 1. Give the user permissions to make changes to the app
- 2. Move the app to the Accounting stream
- C. 1. Export the app to a location for the user to make the changes using Qlik Sense Desktop

2.

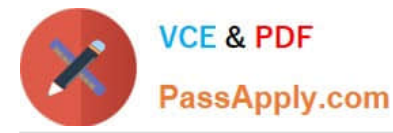

Import the app back using QMC after the changes have been made

3.

Publish the app to the Accounting stream

- D. 1. Change the app owner to the user to make changes
- 2. Move the app to the Accounting stream

Correct Answer: B

#### **QUESTION 5**

A system administrator is creating a user directory connector (UDC) for an Active Directory using SSL. Which path should the administrator use to configure the UDC?

- A. tls://company.domain.com/ssl
- B. https://company.domain.com
- C. ldap://company.domain.com
- D. ldap://company.domain.com/ssi
- Correct Answer: C

Reference: https://help.qlik.com/en-US/sense/June2019/Subsystems/ManagementConsole/Content/ Sense\_QMC/userdirectory-connectors-generic-LDAP-properties.htm

[QSSA2018 PDF Dumps](https://www.passapply.com/qssa2018.html) [QSSA2018 Practice Test](https://www.passapply.com/qssa2018.html) [QSSA2018 Braindumps](https://www.passapply.com/qssa2018.html)